# **Chapter 6.給湯設備の評価**

### **1.仕様を入力する給湯設備の範囲**

 仕様を入力する給湯設備の範囲は、表 6.1.1 及び図 6.1.1 に示すように、計算対象建物用途 内の「洗面所・手洗い」、「浴室」、「厨房」に設置される給湯設備とする。ただし、「厨房」が存 在しない場合は仕様を入力する必要はない。また、「浴室」の入力が必要なのは、計算対象建物 用途が「ホテル等」、「病院等」の場合のみである。なお、各室用途について、図面上の実名の 具体例を「Chapter 9. 参考文献」の「3. 室用途名称と図面上の実名の対応例」に示す。

|      |       | 事務所等    | ホテル等  | 病院等   | 物販店舗等 | 学校等 | 飲食店等 | 集会所等 | 工場等 |
|------|-------|---------|-------|-------|-------|-----|------|------|-----|
| 給湯設備 | 必須    | 洗面所・手洗い |       |       |       |     |      |      |     |
|      |       |         | 客室の浴室 | 病室の浴室 |       |     |      |      |     |
|      | あれば必須 | 厨房      |       |       |       |     |      |      |     |

表 6.1.1 評価の対象とする室用途(給湯設備)

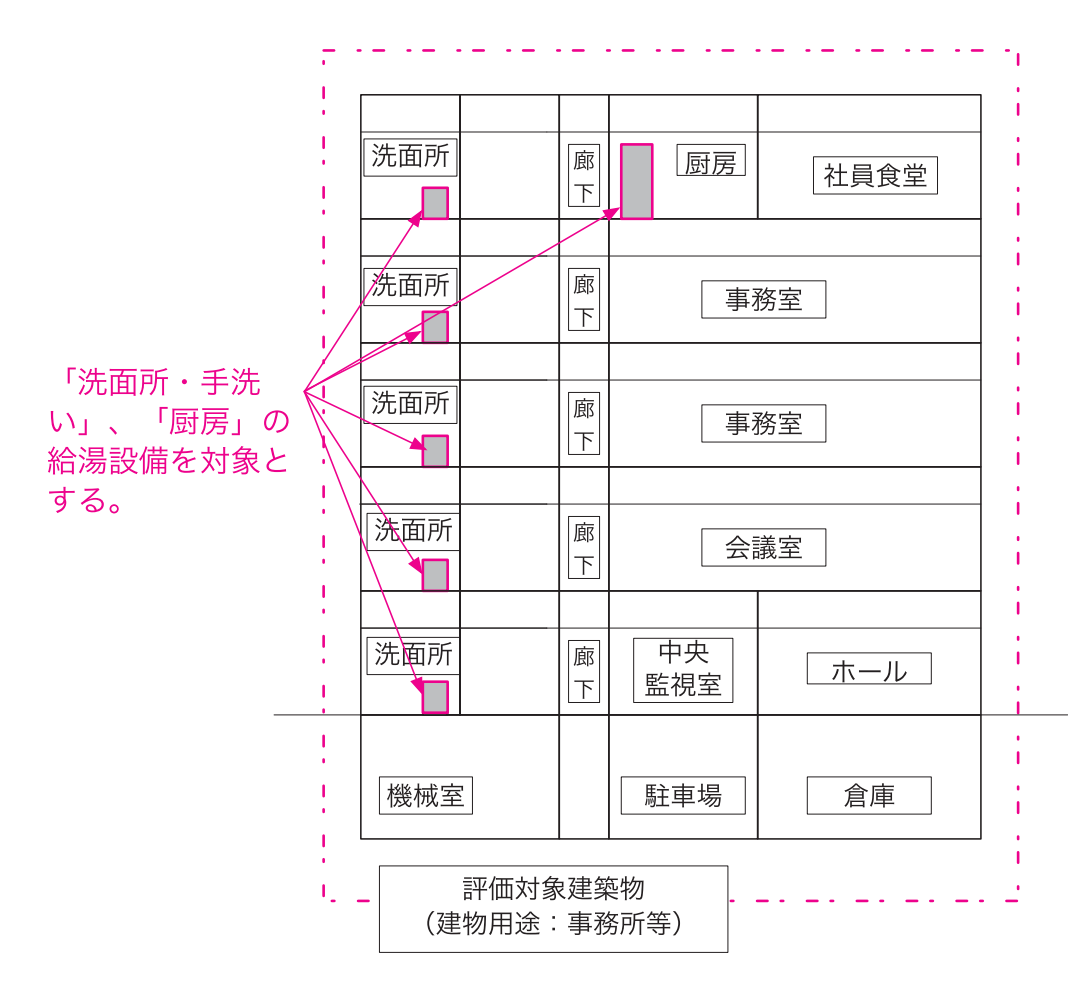

図 6.1.1 仕様を入力する給湯設備(事務所等の例)

## **2.評価の流れ**

 モデル建物法入力支援ツールの入力項目と選択肢一覧を表 6.2.1 に示す。また、モデル建物 法入力支援ツールの入力画面を図 6.2.1、入力手順を図 6.2.2 に示す。

給湯設備のモデル建物法入力支援ツールによる評価は、次の STEPO ~ STEP4 の手順で行 う。

なお、 STEP2 ~ STEP4 は、室用途毎に繰り返し作業を行う。

### STEP0 給湯設備の評価の有無

(入力項目)HW0:給湯設備の評価

STEP1 入力する室用途の選択

(入力項目)HW1:給湯設備の有無、HW6:計算対象床面積

STEP2 STEP2 熱源機器の仕様の入力

(入力項目)HW2:熱源効率の入力方法、HW3:熱源効率(一次エネルギー換算)

- STEP3 給湯配管の保温仕様の選択 (入力項目)HW4:配管保温仕様
- STEP4 節湯器具の仕様の選択

(入力項目)HW5:節湯器具

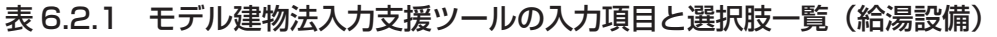

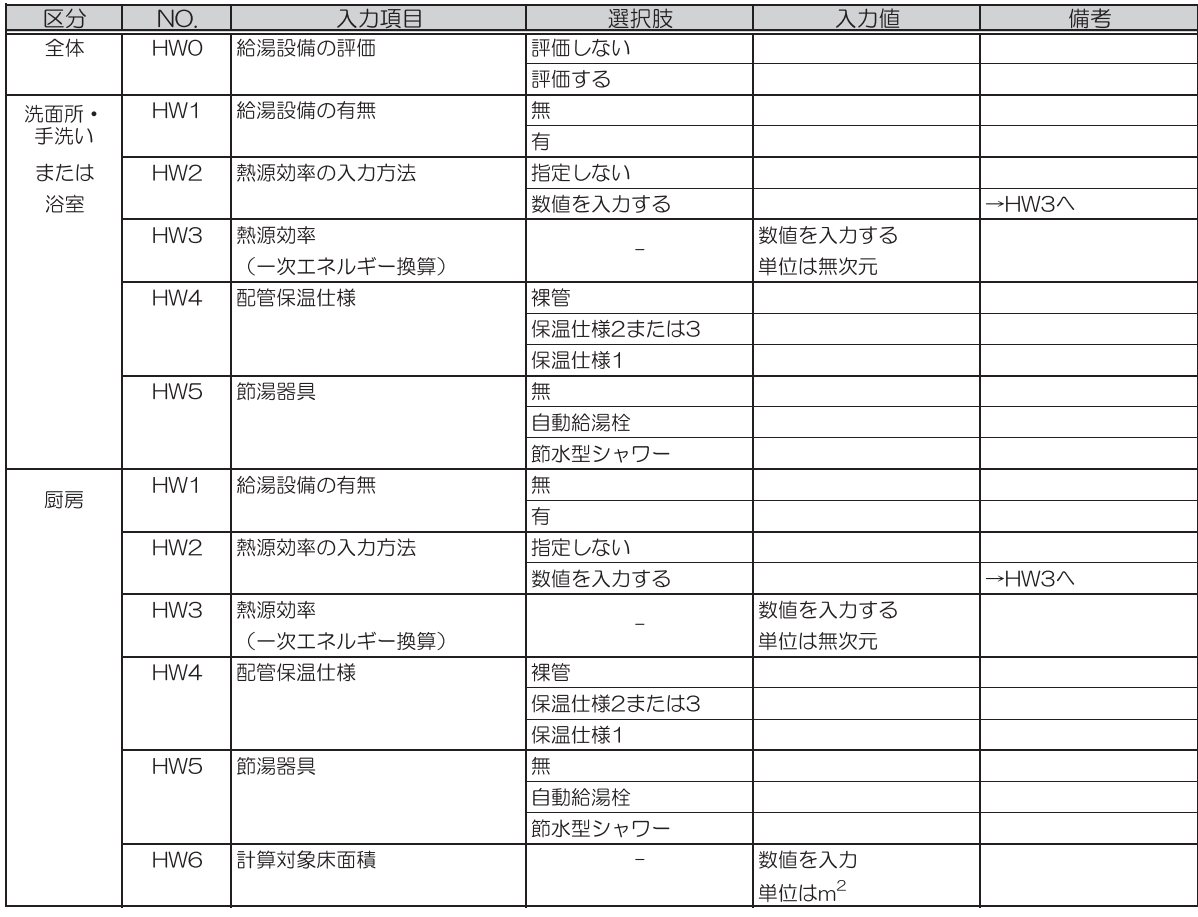

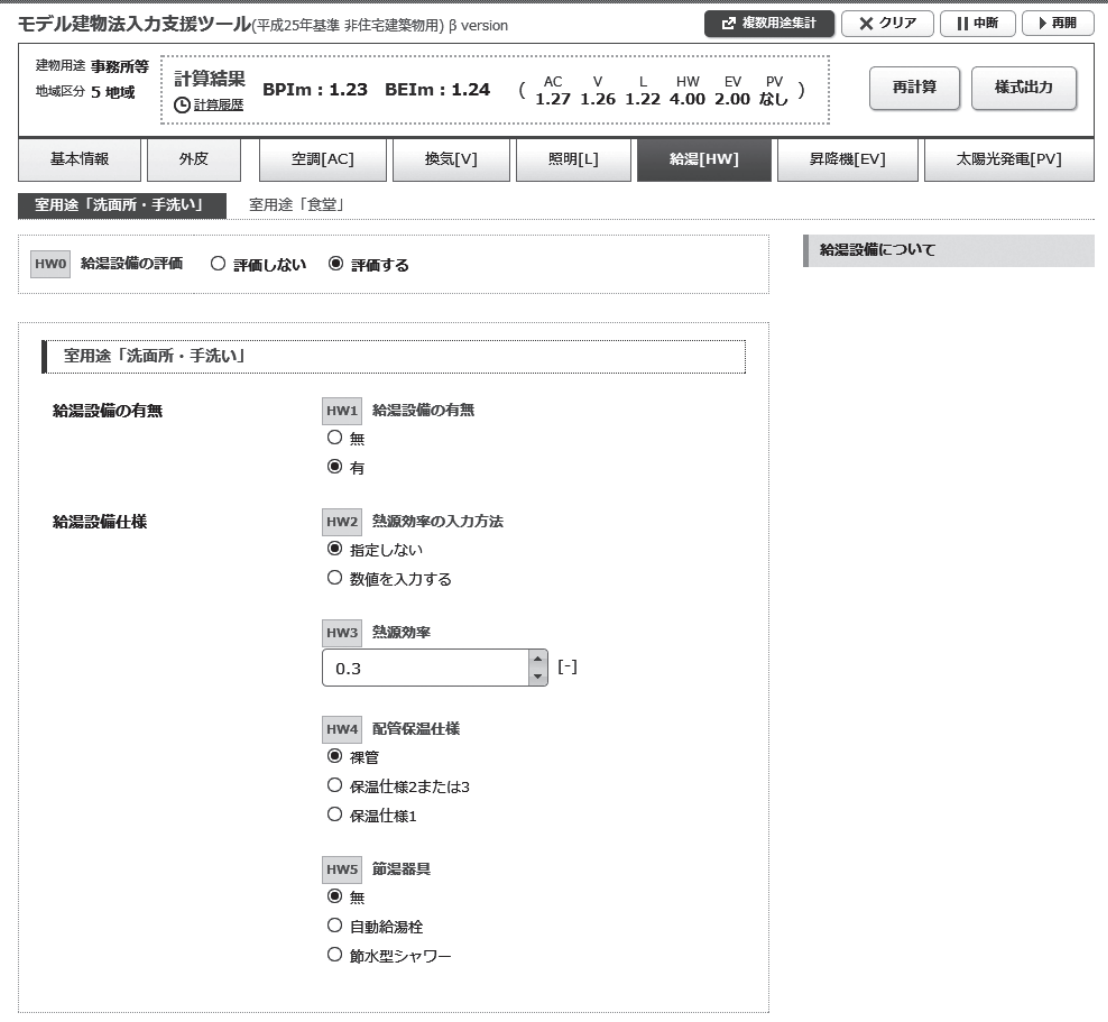

図 6.2.1 モデル建物法入力支援ツールの入力画面 (給湯設備)

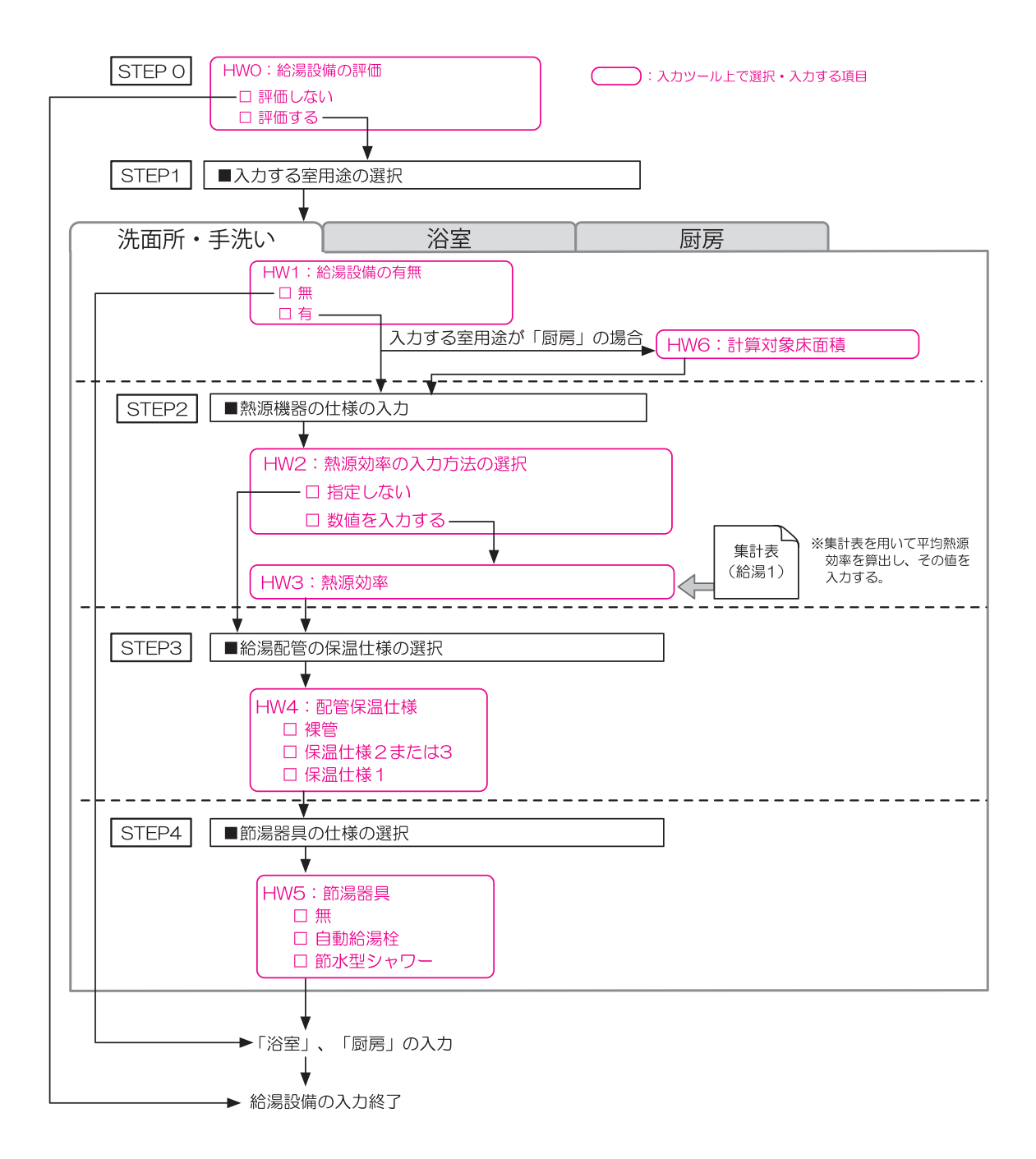

#### 図 6.2.2 モデル建物法入力支援ツールでの入力手順 (給湯設備)

### **3.モデル建物法入力支援ツールによる評価の手順**

|準備| 設計図面の情報整理

- ・表 6.1.1 に示した室用途の室に設置される給湯設備を明らかにする。「厨房」があれば、 その面積を読み取る。
- ・衛生設備設計図面(機器表、系統図、平面図等)より、給湯設備の熱源機器の仕様、給湯 配管の保温仕様、節湯器具の仕様を明らかにする。

STEP0 給湯設備の評価の有無

- ・給湯設備の評価を行うかどうかを表 6.3.1 から選択して「HW0:給湯設備の評価」に入 力する。
- ・「評価しない」を選択した場合は、給湯設備の一次エネルギー消費量は、基準値も設計値も 0 となる。

| <b>11 U.U.I   I IVVU · 旧勿改佣V后加」 VI巷IV以</b> |
|--------------------------------------------|
| 選択肢                                        |
| 評価しない                                      |
| 評価する                                       |

表 6.3.1 「HW0:給湯設備の評価」の選択肢

STEP1 入力する室用途の選択

STEP1–1:入力する室用途の指定

- ・給湯設備の仕様を入力する室用途(洗面所・手洗い、浴室、厨房)を指定する。
- ・STEP1-2 以降は、入力する室用途の分だけ繰り返し行う。
- ・「厨房」については、計算対象建物用途内に「厨房」が存在しない場合は入力する必要はない。

STEP1–2:「HW1:給湯設備の有無」の選択

- ・STEP1-1 で選択した室用途の室に給湯設備があるかどうかを表 6.3.2 から選択して 「HW1:給湯設備の有無」に入力する。
- ・計算対象建物用途内に該当する室用途の室がない場合、もしくは該当する室用途の室すべ てに給湯設備がない場合は、「無」を選択する。「無」を選択した場合は、基準値も設計値 も 0 となる。「無」を選択した場合は、STEP2 以降の入力は必要ない。

|  | 選択肢 |  |
|--|-----|--|
|  | 無   |  |
|  |     |  |
|  |     |  |

表 6.3.2 「HW1:給湯設備の有無」の選択肢

STEP1–3:「HW6:計算対象床面積」の入力

・ STEP1-1 で「厨房」を選択した場合は、計算対象床面積を「HW6:計算対象床面積」に 入力する。

STEP2 熱源機器の仕様の入力

STEP2–1:「HW2:熱源効率の入力方法」の選択

 ・給湯設備の熱源効率の入力方法を表 6.3.3 から選択して「HW2:熱源効率の入力方法」 に入力する。

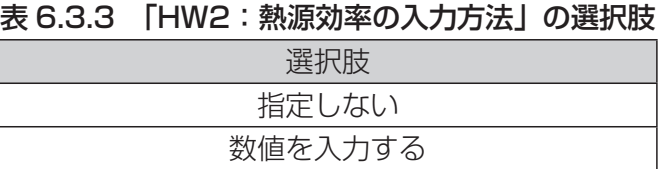

STEP2–2:「HW3:熱源効率(一次エネルギー換算)」の入力

- ・STEP2-1 で「数値を入力する」を選択した場合、熱源効率を「HW3:熱源効率(一次エ ネルギー換算)」に入力する。単位は無次元である。
- ・STEP2-1 で「指定しない」を選択した場合は、「HW3:熱源効率(一次エネルギー換算)」 は入力する必要はない。
- ・計算対象室用途の室に複数の給湯設備が設置される場合は、これらの平均効率を入力する。
- ・具体的な算出方法は、「Chapter 6. 給湯設備の評価 4. 選択肢の判断方法」の「集計表(給 湯 1:熱源効率の算出)」を参照すること。

STEP3 給湯配管の保温仕様の選択

STEP3–1:「HW4:配管保温仕様」の選択

- ・配管の保温仕様を表 6.3.4 から選択して「HW4:配管保温仕様」に入力する。
- ・主たる配管が保温されていない場合は、「裸管」を選択する。
- ・給湯設備の主たる配管(バルブ・フランジを含む)において保温が行われている場合は、 表 6.3.4 の「保温仕様 2 または 3」または「保温仕様 1」を選択する。

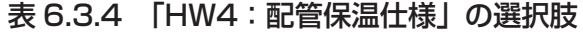

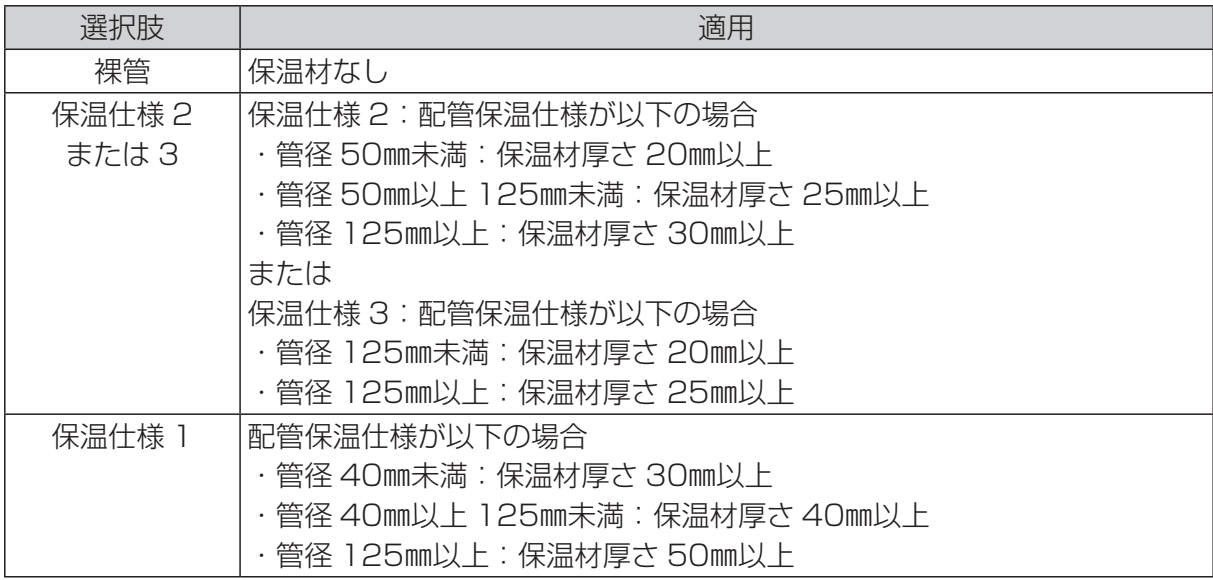

STEP4 節湯器具の仕様の選択

STEP4–1:「HW5:節湯器具」の選択

- ・節湯器具の仕様を表 6.3.5 から選択し「HW5:節湯器具」に入力する。
- ・計算対象室用途内に設置される給湯栓の 8 割以上に節湯器具を採用していれば、その室用 途に節湯器具が採用されていると判断する。

表 6.3.5 「HW5:節湯器具」の選択肢

| 選択肢     | 適用                                  |
|---------|-------------------------------------|
| 無       | 節湯器具の設置なし                           |
| 自動給湯栓   | ・洗面台や浴室等に設置される湯水混合水栓                |
|         | ・公衆浴場等で使用される自閉式水栓(一定の時間あるいは量を吐水した   |
|         | 後に止水する水栓)                           |
| 節水型シャワー | ・サーモスタット付き混合栓に散水板開口面積 40㎜以下のシャワーヘッド |
|         | を組み合わせたもの                           |
|         | ・サーモスタット付き混合栓に一時停止機構付きシャワーヘッドを組み合   |
|         | わせたもの                               |
|         | ・もしくはこれと同等のもの                       |

### **4.選択肢の判断方法**

#### 1)集計表(給湯 1:熱源効率の算出)

 給湯熱源効率を表 6.4.1 に示す集計表を用いて算出する方法を示す。なお、文中の丸数字は 表 6.4.1 の最上部及び表中にある丸数字と対応している。なお、この集計表は、入力する室用 途ごとに作成する。

#### |関連する入力項目 |

・「HW4:熱源効率」

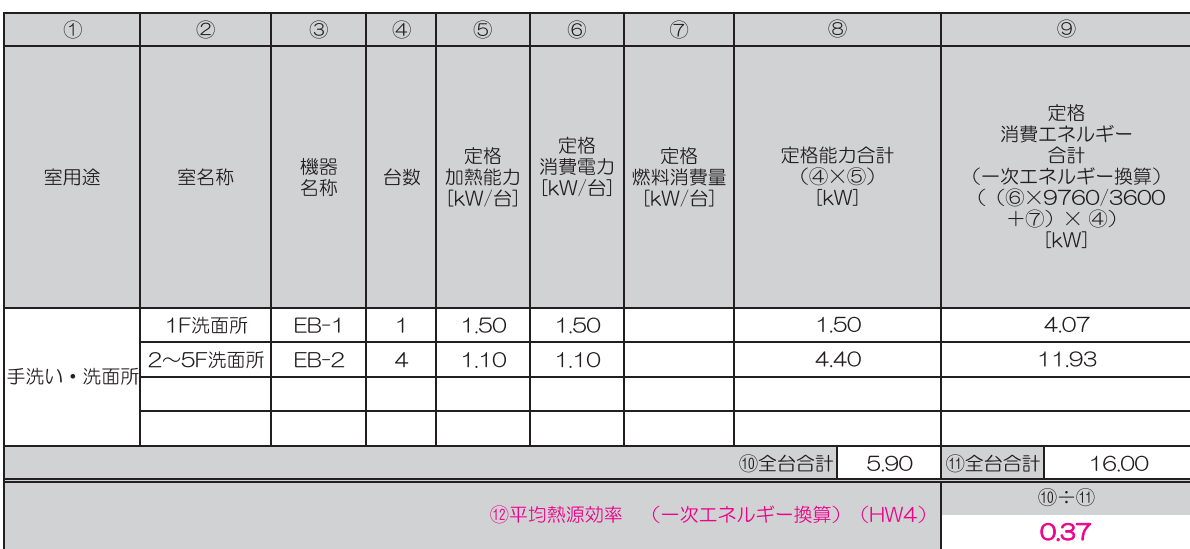

#### 表 6.4.1 集計表(給湯 1:熱源効率の算出)

STEP1 仕様等の記入

STEP1–1:室用途及び室名称の記入

・対象とする室用途を「①室用途」に、その室用途に属する室の名称を「②室名称」に記入する。

STEP1–2:熱源機器の仕様の入力

- ・各室に導入される熱源機器の機器名称(機器記号等)、台数、一台あたりの定格加熱能力、 定格消費電力、定格燃料消費量を「③機器名称」、「④台数」、「⑤定格加熱能力」、「⑥定格 消費電力」、「⑦定格燃料消費量」を記入する。
- ・中央式給湯システムで、計算対象室以外にも湯を供給している場合は、⑤⑥⑦には、その 室が必要とする加熱能力及びそれに応じた消費電力、燃料消費量を記入しても良い。

STEP2 仕様の集計

STEP2–1:定格能力合計の算出

・定格加熱能力の合計値を次式で算出し、「⑧定格能力合計」に記入する。

「⑧定格加熱能力合計」= 「⑤定格加熱能力」 × 「④台数」

・「⑧定格加熱能力合計」を全台合計した値を「⑩定格加熱能力全台合計」に記入する。

STEP2–2:定格消費エネルギー合計の算出

 ・定格消費エネルギー合計(一次エネルギー換算)を次式で算出し、「⑨定格消費エネルギー 合計」に記入する。

「⑨定格消費エネルギー(一次エネルギー換算)」 =(「⑥定格消費電力」× 9760 ÷ 3600 +「⑦定格燃料消費量」)×「④台数」

 ・「⑨定格消費エネルギー合計」を全台合計した値を「⑪定格消費エネルギー全台合計」に記 入する。

STEP2–3:平均熱源効率の算出

 ・平均熱源効率(一次エネルギー換算)を次式で算出し、「⑫平均熱源効率(一次エネルギー 換算)」に記入する。

「⑫平均熱源効率(一次エネルギー換算)」

=「⑩定格加熱能力全台合計」 ÷ 「⑪定格消費エネルギー全台合計」